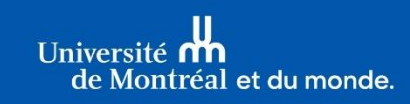

Études supérieures et postdoctorales

# **BOURSES DOCTORALES DU CRSNG 2024-2025**

*Document à l'intention des personnes candidates*

#### *Introduction*

Les Bourses d'études supérieures (1) au doctorat (ES D) et les Bourses d'études supérieures du Canada (2) au doctorat (BESC D) visent à développer les compétences en recherche et à contribuer à la formation d'un personnel hautement qualifié en appuyant les étudiantes, étudiants qui ont obtenu d'excellents résultats dans leurs études en sciences naturelles ou en génie. La présente procédure fait en sorte que vous postulez aux deux bourses à la fois (1 et 2) en présentant une seule candidature. Si votre candidature est retenue par l'organisme, c'est ce dernier qui décidera laquelle de ces deux bourses vous sera offerte.

Des mesures favorisant l'épanouissement des personnes autochtones et noires mises de l'avant par le CRSNG s'adressent aux étudiantes, étudiants des cycles supérieurs. Ainsi, les candidatures de celles et ceux qui se sont identifié(e)s comme étant des personnes autochtones ou noires pourraient être prises en considération en sus du quota de leur établissement. Il est important de noter que les informations concernant le statut auto-déclaré des personnes autochtones ou noires ne sera jamais communiqué à l'unité d'attache (département, école ou faculté) de la personne candidate ou aux comités de sélection.

#### *Description, conditions d'admissibilité et règlements*

La description complète des bourses précitées, les conditions d'admissibilité et les règlements se trouvent sur le [site web des trois organismes \(CRSH, CRSNG, IRSC\).](http://www.nserc-crsng.gc.ca/Students-Etudiants/PG-CS/CGSD-BESCD_fra.asp)

#### *Poser sa candidature*

- **1. Communiquer avec l'unité (département, école ou faculté)** (celle qui gère le programme de doctorat visé par la bourse)
	- 1.1. Signaler à l'unité votre intention de faire une demande de bourse doctorale du CRSNG;
	- 1.2. S'informer auprès de l'unité du nom de la personne responsable de recevoir les candidatures. *N.B. Ni les Études supérieures et postdoctorales (ESP), ni Madame Bélanger ne connaissent le nom des responsables.* Pour connaître la personne-ressource de l'unité, veuillez vous référer à la [liste.](https://registraire.umontreal.ca/nous-joindre/personnes-ressources-facultaires-tgde/)

#### **2. Préparer sa demande**

2.1. Vérifier que c'est bien à l'UdeM que vous devez soumettre votre dossier en consultant ce [schéma décisionnel.](https://www.nserc-crsng.gc.ca/_doc/Students-Etudiants/CGSDFlowchart_f.PDF)

(Sachez que l'Université de Montréal est un établissement canadien **disposant d'un [quota](https://www.nserc-crsng.gc.ca/Students-Etudiants/PG-CS/quota-quota_fra.asp)**. Cette information vous sera demandée dans la section « Renseignements sur le programme » du formulaire en ligne de demande de bourse.)

- 2.2. [Consulter](https://www.nserc-crsng.gc.ca/Students-Etudiants/Videos-Videos/Index_fra.asp) et imprimer les [instructions du CRSNG](https://www.nserc-crsng.gc.ca/OnlineServices-ServicesEnLigne/instructions/201/pgs-pdf_fra.asp) pour compléter la demande. Certaines informations essentielles à la composition du dossier ne figurent que dans les instructions.
- 2.3. S'assurer que le dossier est associé au bon organisme et que [le sujet de recherche](https://www.nserc-crsng.gc.ca/Help-Aide/ScholarshipCodes-CodesPourBourses_fra.asp) est admissible. Pour vous guider, consultez l[e site suivant.](http://science.gc.ca/eic/site/063.nsf/fra/h_FEE7261A.html)

## 2.4. **À FAIRE TRÈS RAPIDEMENT :**

- Afin que vos personnes répondantes aient suffisamment de temps pour compléter le formulaire en ligne « Rapport sur la candidature » : vous devez les aviser qu'elles recevront, par courriel automatisé du CRSNG, une invitation à remplir en ligne le formulaire « Rapport sur la candidature ». Les personnes répondantes auront accès à votre demande en cours ou terminée. **Vos personnes répondantes devront également soumettre, par courriel et dans les délais prescrits, une copie PDF du formulaire « Rapport sur la candidature » qu'elles auront rempli en ligne à la personne responsable de la réception des dossiers de candidature identifiée par l'unité. Vous devrez fournir les coordonnées de cette personne à vos personnes répondantes.** Toute lettre de recommandation non produite à partir du formulaire en ligne du CRSNG sera rejetée.
- Commander de **nouveaux** relevés de notes **officiels** et récents auprès du [Bureau du](https://registraire.umontreal.ca/documents-officiels/releves-de-notes-et-attestations/)  [registraire de l'UdeM](https://registraire.umontreal.ca/documents-officiels/releves-de-notes-et-attestations/) ou, pour éviter les délais postaux, vous présenter aux heures d'ouvertures du Bureau du registraire. Si les trimestres d'été et d'automne 2023 ou d'autres trimestres ne figurent pas au relevé, demander également une **attestation d'inscription** officielle pour l'ensemble de vos études à l'UdeM. Au préalable, assurez-vous d'être inscrit(e) à l'automne 2023 si votre programme est en cours ou si vous débutez un nouveau programme de doctorat à l'automne 2023.

#### **3. Remplir le formulaire au moyen du [Système en ligne du CRSNG](https://www.nserc-crsng.gc.ca/OnlineServices-ServicesEnLigne/Index_fra.asp)**

- 3.1. Créer un formulaire 201 (ES D et PB) ;
- 3.2. Pour le nombre de mois d'études supérieuresjusqu'au 31 décembre de l'année de présentation de la demande :
	- Ne pas tenir compte du nombre de mois à la maîtrise, **seulement au doctorat**;
	- ◆ Compter 4 mois par trimestre ;
	- Ne pas compter les trimestres de propédeutique (préparatoires) ni en suspension.
- 3.3. Téléverser vos relevés de notes officiels et récents, échelles de notation, attestations d'inscription officielles et récentes qui ne figurent pas aux relevés. Tous ces documents doivent être téléversés dans un document faisant 10 Mo maximum. Vous devrez également **fournir vos relevés de notes officiels et récents en format PDF à votre unité**.
- 3.4. À partir du « Portfolio », vérifier chaque page du formulaire en ligne en cliquant sur Vérifier la page Votre demande ne sera vérifiée avec succès que lorsque les formulaires de toutes les personnes répondantes auront été remplis.
- 3.5. À partir du formulaire en ligne, cliquer sur le bouton Visualiser afin de générer un exemplaire PDF (1 seul fichier) de sa demande et le remettre à la personne responsable de recevoir les candidatures dans votre unité.
- 3.6. **Étudiantes, étudiants autochtones :** Les établissements peuvent recommander pour le concours de bourses de doctorat des étudiantes et étudiants chercheurs autochtones autodéclarés en sus du quota qui leur a été attribué. Ces personnes candidates autodéclarées doivent indiquer dans le formulaire de demande qu'elles consentent à ce que leurs renseignements personnels soient utilisés aux fins de recommandation.
- 3.7. **Étudiantes, étudiants noir(e)s :** Le gouvernement du Canada a octroyé des fonds supplémentaires pour accroitre le soutien direct accordé aux étudiantes et étudiants chercheurs noirs. Les personnes candidates à une BESC D qui se sont identifiées comme personnes noires et qui ont consenti à ce que leur candidature soit prise en considération en vue de l'octroi de fonds destinés à des groupes particuliers peuvent être sélectionnées pour obtenir ce soutien.

#### **4. Téléverser les documents**

- 4.1. Les documents doivent être rédigés en français ou en anglais **uniquement**. Les documents dans une autre langue que le français ou l'anglais seront ignorés. Si vos documents ont été rédigés dans une langue autre que le français ou l'anglais, vous devez fournir une traduction française ou anglaise **certifiée** — **ne pas** inclure les relevés dans une autre langue que le français ou l'anglais dans votre dossier. Si vous ne disposez pas déjà d'une traduction certifiée, vous pouvez communiquer avec un traducteur membre de [l'OTTIAQ](https://ottiaq.org/trouver-un-membre/) pour en obtenir une.
- 4.2. Vous devez respecter les Normes relatives à la présentation de demandes en ligne et aux pièces [jointes.](http://www.nserc-crsng.gc.ca/OnlineServices-ServicesEnLigne/pdfatt2_fra.asp) À défaut de suivre ces directives à la lettre, votre demande pourrait soit être dévaluée par les membres des comités d'évaluation ou être rejetée.
- 4.3. Deux éléments du dossier **ne peuvent pas** apparaître sur une même page.

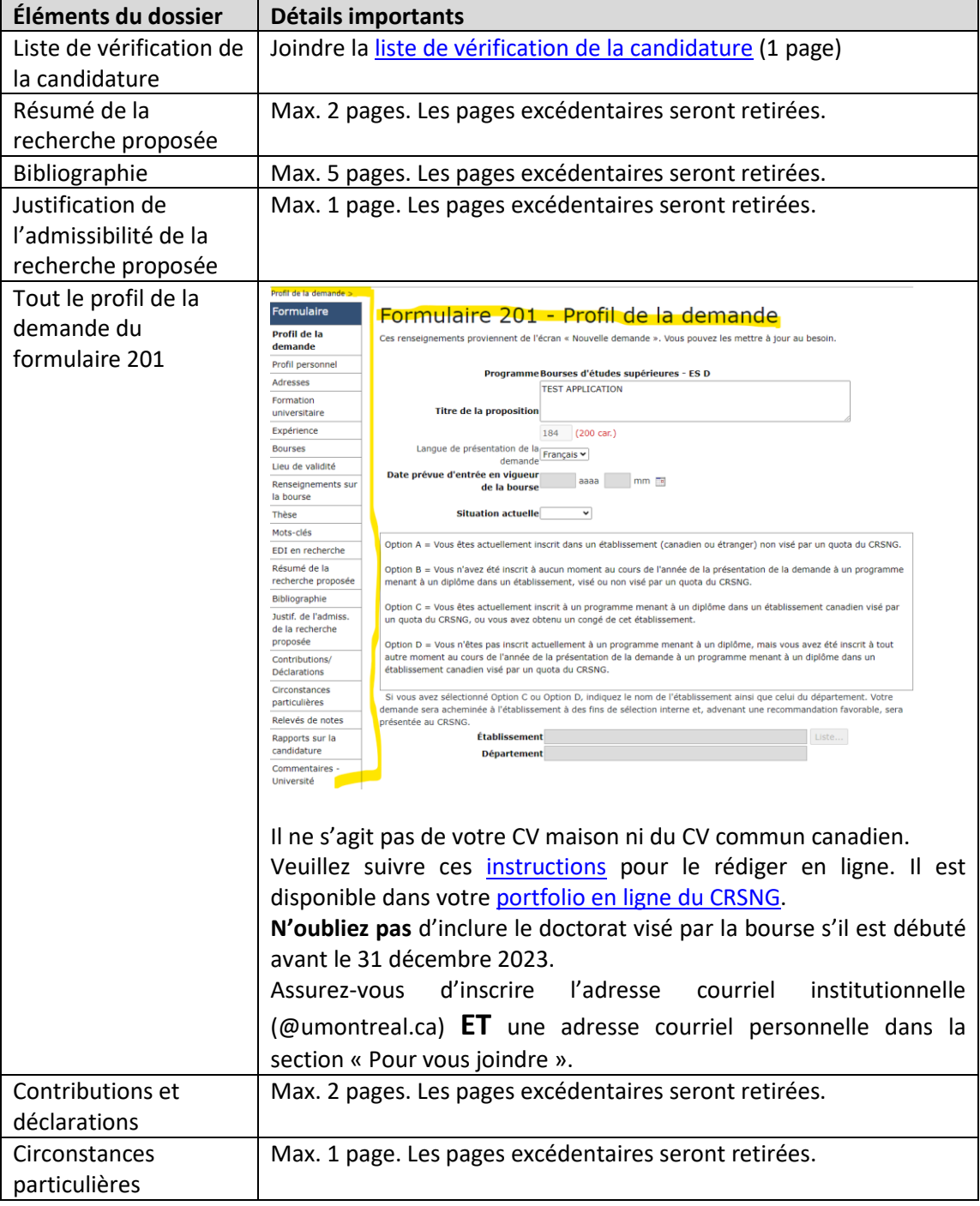

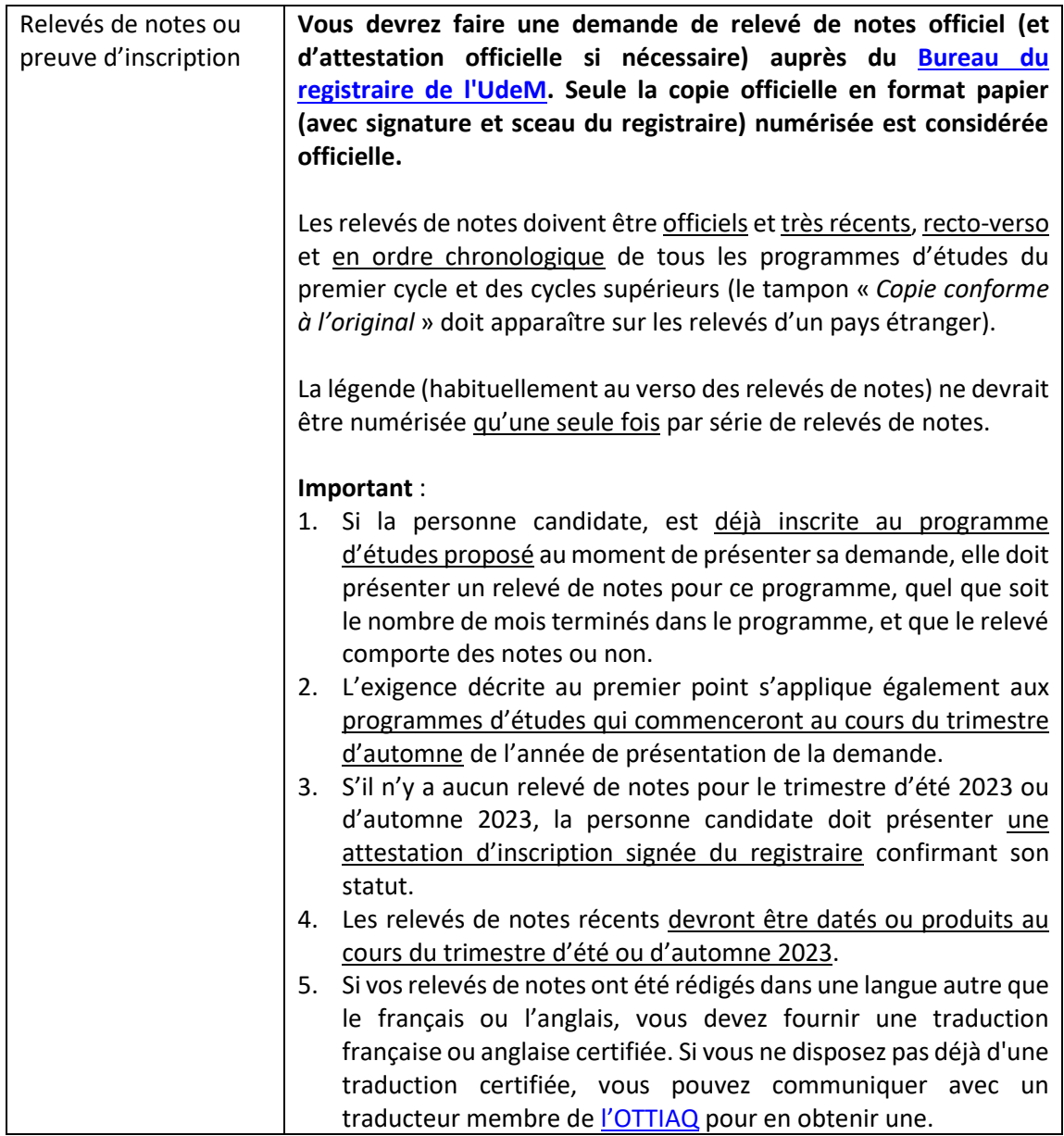

## **5. Lire attentivement et remplir la liste de vérification de votre candidature [\(cliquer ici\)](https://esp.umontreal.ca/fileadmin/esp/documents/Soutien_financier/Liste_de_v%C3%A9rification_CRSNG_candidature_24-25_ext.pdf)**

- 5.1. Seulement après l'avoir rempli, vous devrez joindre celle-ci comme dernière page du dossier PDF de candidature que vous soumettrez à votre unité et que vous intitulerez *« NOM, Prénom – département.PDF »*. Votre unité complètera la partie de droite de ladite liste dès réception et vous fera part des correctifs.
- 5.2. Pour vous venir en aide, le Bureau des bourses des ESP vous offre, sans frais, un service de « **Clinique des bourses** », où des doctorantes et doctorants chevronné(e)s dans la rédaction de demandes de financement pourront vous offrir des conseils et des services de révision de dossier. Vous trouverez toutes les informations à propos de ce service sur la page web de la [Clinique des bourses des ESP](https://esp.umontreal.ca/ce-quil-faut-savoir/financement/clinique-de-bourses/). Pour bénéficier de ce service, vous n'avez qu'à remplir le formulaire de requête pour consultation ou révision disponible sur cette page web. Suite à l'envoi du formulaire, une représentante de la Clinique entrera en contact avec vous. Avant de faire appel au service de la Clinique, assurez-vous d'avoir minimalement complété un premier jet complet de votre demande de bourse doctorale — leur rôle n'est pas de vous accompagner au pas-à-pas, mais plutôt de vous faire des recommandations afin d'améliorer le produit final. Pour mieux les outiller à le faire, pensez à leur soumettre une copie des documents de lancement destinés aux personnes candidates. Ne tardez pas à faire une demande de services! Le délai normal pour une révision de dossier est de dix jours, et toute requête présentée moins

de dix jours avant la date limite pour le dépôt des dossiers de candidature pourrait être refusée. *N.B. À la question 7 du formulaire de requête, répondez « Nature et technologie » qui s'apparente au Conseil de recherche en sciences naturelles et génie (CRSNG).*

### **6. Déposer le dossier de candidature à son unité et sur le site du CRSNG (au plus tard le 20 septembre 2023)**

- 6.1. Il est essentiel de porter une attention particulière à la syntaxe, à la grammaire et aux coquilles qui pourraient se glisser dans votre demande. Une demande soignée sera mieux notée par les comités d'évaluation.
- 6.2. Veiller à ce que le dossier soit complet et conforme. Relire attentivement le présent document, les [instructions du CRSNG](https://www.nserc-crsng.gc.ca/OnlineServices-ServicesEnLigne/instructions/201/pgs-pdf_fra.asp#listfr) et la [liste de vérification de l'organisme](https://www.nserc-crsng.gc.ca/OnlineServices-ServicesEnLigne/instructions/201/pgs-pdf_fra.asp#listfr) pour s'en assurer. Votre unité complètera la partie de droite de ladite [liste de vérification de votre candidature](https://esp.umontreal.ca/fileadmin/esp/documents/Soutien_financier/Liste_de_v%C3%A9rification_CRSNG_candidature_24-25_ext.pdf) dès réception et vous fera part des correctifs.
- 6.3. À partir du « Portfolio », cliquer sur le bouton Verifier votre demande puis corriger au besoin. Votre demande ne sera vérifiée avec succès que lorsque les formulaires (incluant ceux de toutes les personnes répondantes) auront été remplis et vérifiés avec succès.
- 6.4. À partir du formulaire en ligne, cliquer sur le bouton Visualiser afin de générer un exemplaire PDF (1 seul fichier) de sa demande et le remettre à la personne responsable de recevoir les candidatures dans son unité.
- 6.5. Remettre une copie PDF de tous les relevés de notes officiels et récents (certifiés conformes pour les relevés de notes d'un pays étranger) et/ou de l'attestation d'inscription officielle à la personne responsable de recevoir les candidatures dans son unité*.*
- 6.6. Joindre l[a liste de vérification de votre candidature](https://esp.umontreal.ca/fileadmin/esp/documents/Soutien_financier/Liste_de_v%C3%A9rification_CRSNG_candidature_24-25_ext.pdf) dûment remplie (à l'aide des crochets) **à la fin** du fichier PDF de candidature.
- 6.7. S'assurer que les deux « Rapports sur la candidature » ont été générés en PDF et **remis à la personne responsable de la réception des candidatures dans l'unité via courriel par les personnes répondantes. À aucun moment, l'étudiante, étudiant ne devrait avoir en sa possession les formulaires « Rapport sur la candidature » de ses personnes répondantes.**
- 6.8. Si votre unité vous fait part de corrections à apporter à votre dossier, appliquez d'abord ces corrections à votre dossier de candidature en ligne pour ensuite générer et envoyer une copie PDF corrigée et complète de votre dossier à votre unité.
- 6.9. Une fois l'autorisation à soumettre reçue par les ESP, à partir du « Portfolio », cliquer sur le bouton **Soumettre** . Il ne vous sera ensuite plus possible de modifier votre demande. Tout **dossier non soumis ne pourra pas être traité ni retenu par le CRSNG.**

## *Très important :*

- **Aucune candidature ni aucun élément manquant au dossier ne sera accepté après la date limite départementale/facultaire.**
- **Aucune relance ne sera faite par les ESP s'il manque un élément ou si un élément est incomplet ou erroné. Le cas échéant, le dossier pourrait être considéré comme inadmissible par l'organisme subventionnaire.**
- **Aucune demande ne sera acceptée** *a posteriori* **si le comité interne des ESP rejette une demande incomplète ou inadmissible.**
- Un comité interne des ESP évaluera\* les candidatures soumises par les unités académiques et communiquera à l'organisme subventionnaire les résultats de sa présélection. Aucun dossier PDF de candidature n'est retransmis à l'organisme, **d'où l'importance que le dossier de candidature en ligne soit complété en bonne et due forme**.
- En décembre, les ESP aviseront les personnes candidates, candidats, par courriel seulement, du résultat de la présélection, que leur demande de bourse soit recommandée ou non à l'organisme.

### *Sélection finale par le CRSNG et annonce du résultat*

L'organisme subventionnaire mettra sur pied un dernier comité de sélection qui évaluera toutes les candidatures au Canada puis annoncera le résultat aux candidates, candidats recommandé(e)s par les ESP en avril 2024. **Le CRSNG n'évaluera que le dossier en ligne; il est donc primordial que celui-ci reçoive les mêmes mises à jour et corrections que le dossier PDF que vous aurez soumis à votre unité.**

#### *Information*

Pour toute information supplémentaire sur la marche à suivre, n'hésitez pas à communiquer avec :

Madame Nathalie Bélanger Bureau des bourses - Études supérieures et postdoctorales (ESP) [esp-bourses@esp.umontreal.ca](mailto:esp-bourses@esp.umontreal.ca) 514-343-6111 #1546

<sup>2022-08-01</sup> 6 l L'évaluation des dossiers sera effectuée sur la base des [Critères de sélection](https://esp.umontreal.ca/fileadmin/esp/documents/Soutien_financier/CRSNG-D_24-25_criteres_selection.pdf) proposés par l'organisme.